## GREENLAWNS SCHOOL WORLI Terminal Examination-2016 **COMPUTER**

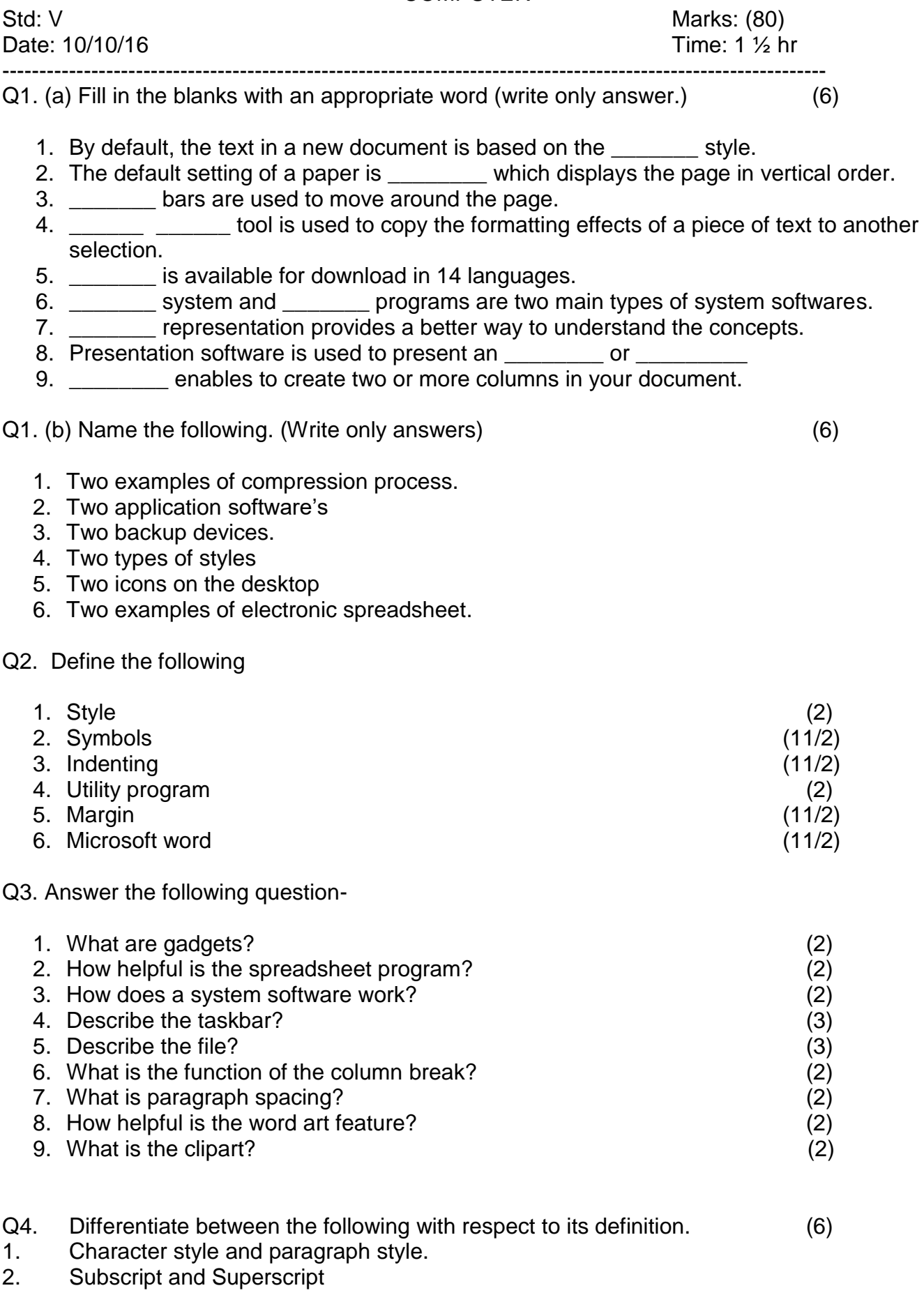

3. Header and Footer

4. System Software and Application software.

Q5. Match the software in column A with the examples in column B and rewrite (6) the answers.

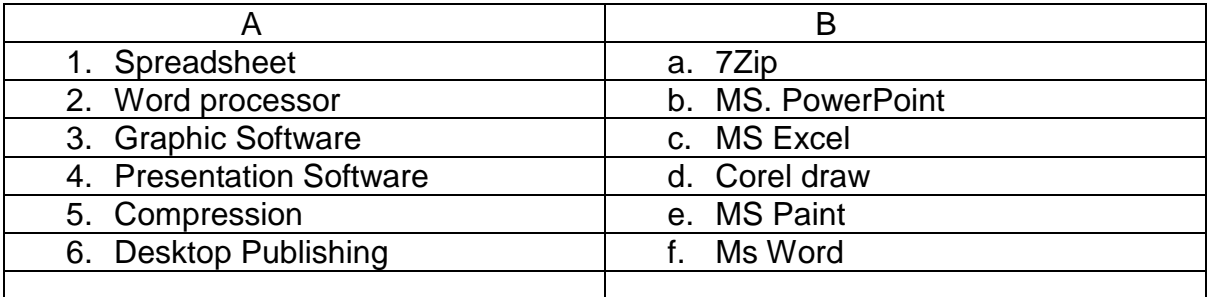

Q6. Identify, Name and describe the icons given below.

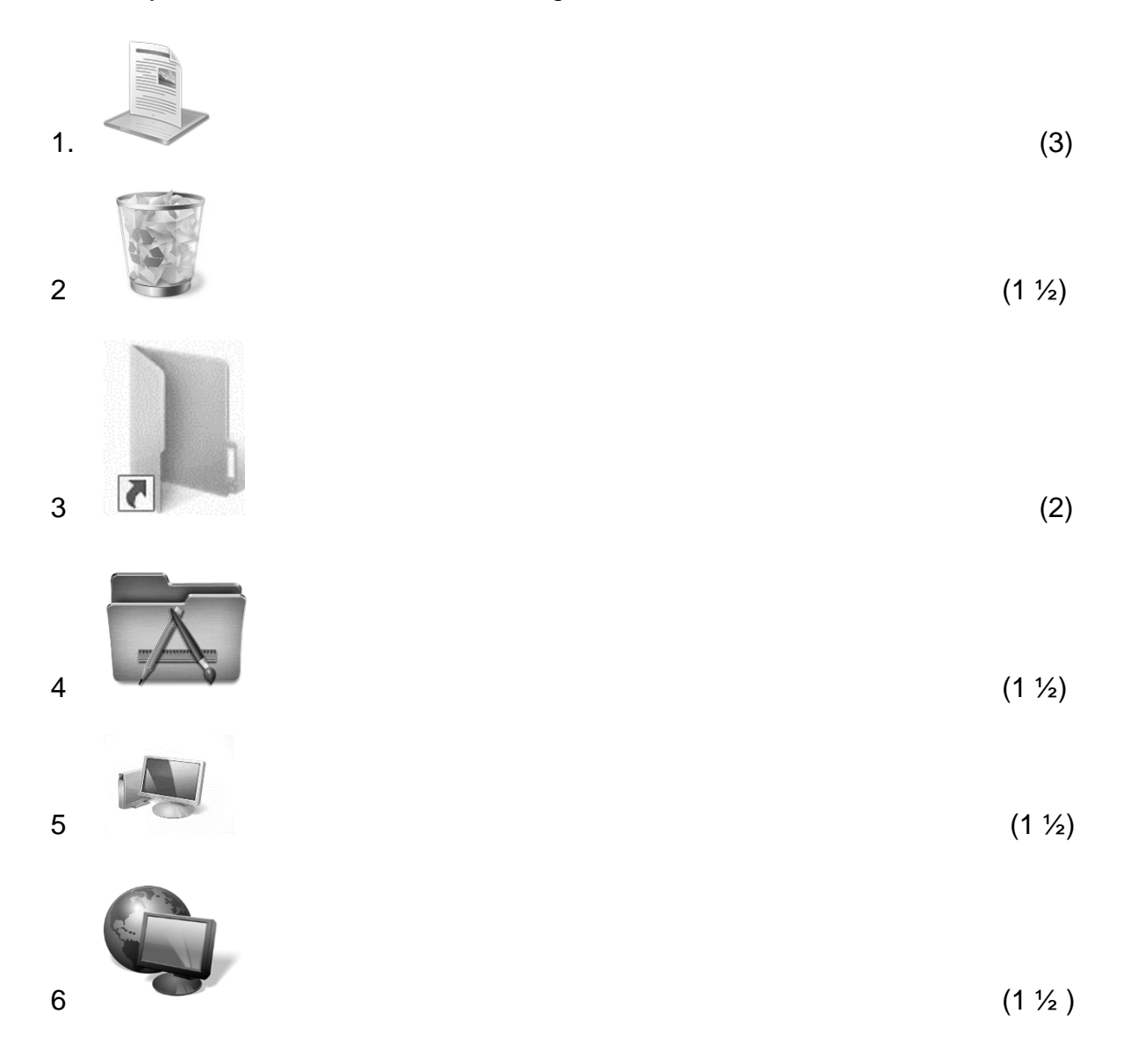

Q7. Write five salient features of window 7 (5)

Q8. Fill in the blanks to complete the following steps (write only answers) (5)

1. To move a file a. Click any\_\_\_\_\_\_\_\_\_\_ that you want to move. b. Click the \_\_\_\_\_\_\_\_\_\_ button and select \_\_\_\_\_\_\_\_\_ option from the \_\_\_\_\_\_\_\_\_\_ menu. c. Select the \_\_\_\_\_\_\_\_ where file is to be moved. d. Now, click the \_\_\_\_\_\_\_\_\_ option from the \_\_\_\_\_\_\_\_\_ drop down list. e. You will observe that the **the common the contract of the contract of the contract of the contract of the contract of the contract of the contract of the contract of the contract of the contract of the contract of the c** location and shifted to the \_\_\_\_\_\_ folder.

## 2. To add gadget on desktop (5)

a. \_\_\_\_\_\_\_ on the blank area of the \_\_\_\_\_\_\_\_ and select \_\_\_\_\_\_\_ option.

- b. The gadget will
- c. \_\_\_\_\_\_\_\_\_ the gadget that you want to \_\_\_\_\_\_\_\_ on the desktop

d. The  $\frac{1}{\sqrt{2}}$  gets placed on the  $\frac{1}{\sqrt{2}}$  side of the  $\frac{1}{\sqrt{2}}$ .

\*\*\*\*\*\*\*\*\*\*\*\*\*\*\*